## **Logging into the Participation System**

1. From the Citizens website [www.citizensfla.com,](http://www.citizensfla.com/) select **About Us***.*

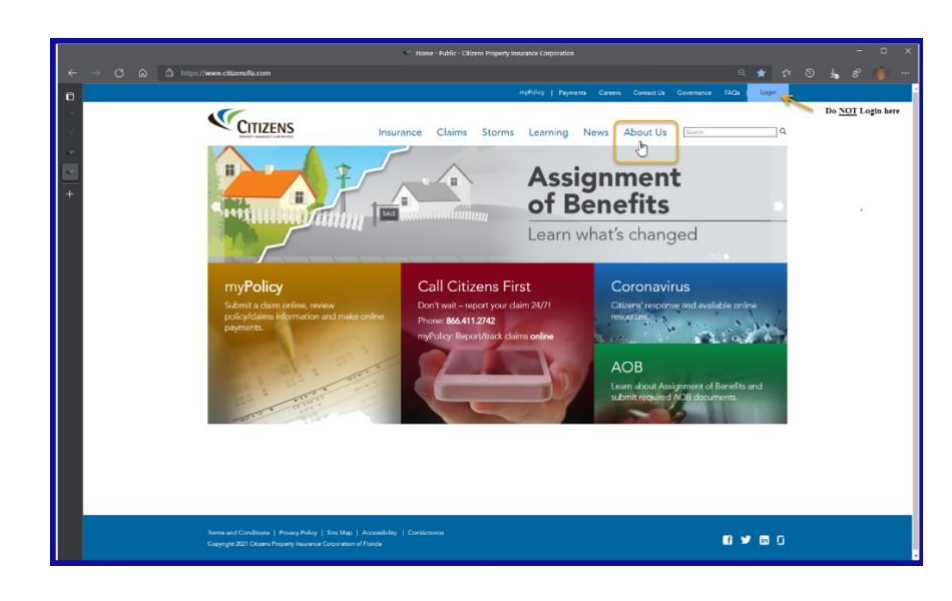

- 2. Select **Financials**
- 3. Select **Voluntary & Participation**
- **4.** Select **Enter Participation System**

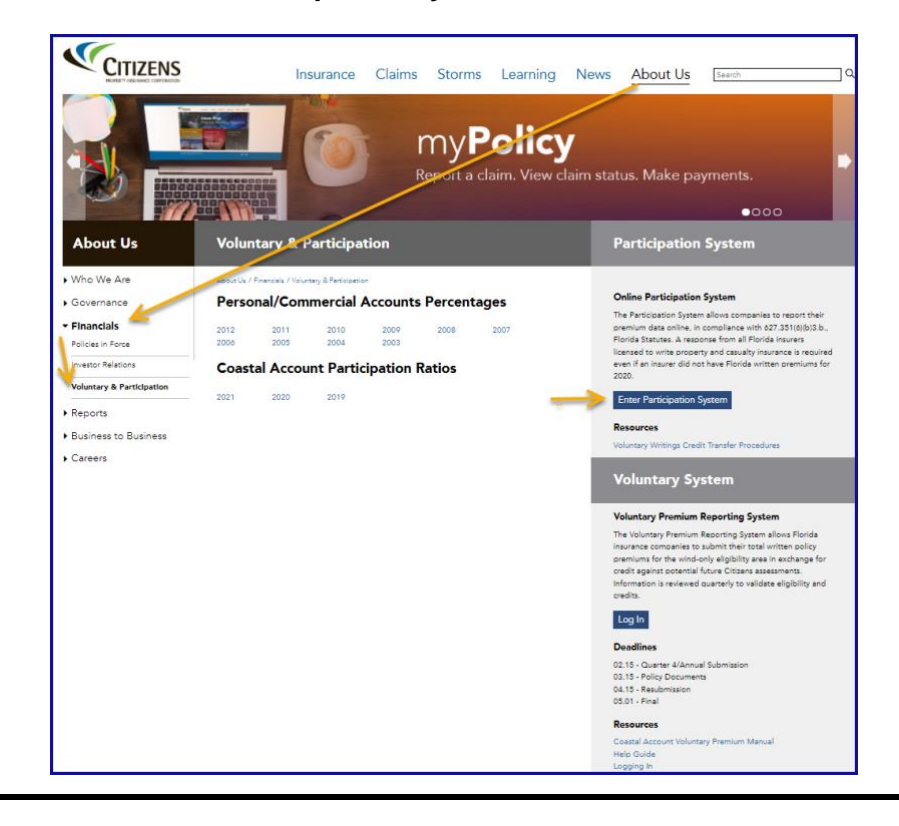

**Login Screen** 5. From the Login screen, enter your Username and Password, then select **Submit**.

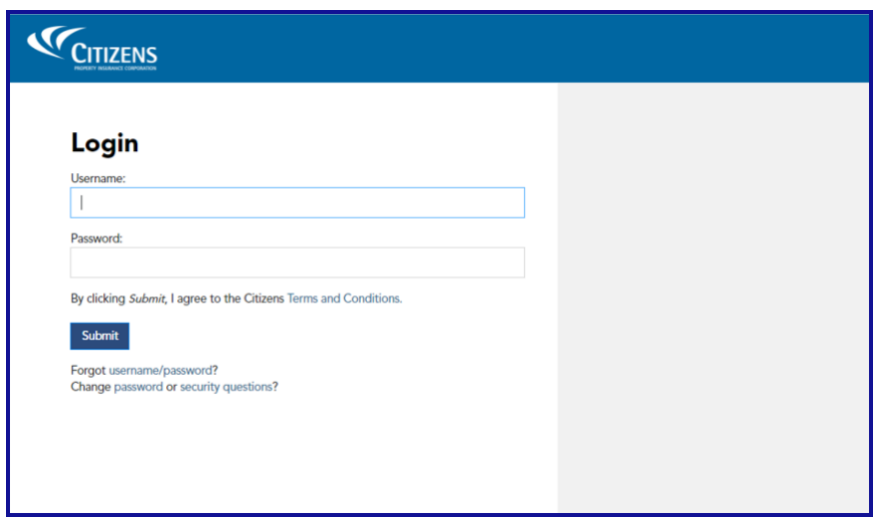